### Web Server Design

#### Lecture 9 – Server-Side Execution

Old Dominion University

Department of Computer Science CS 431/531 Fall 2022 **Sawood Alam** <salam@cs.odu.edu>

2022-10-26

Original slides by Michael L. Nelson

# Common Gateway Interface (CGI)

- A method for remotely invoking executable programs on a server
	- A long-time convention
		- http://hoohoo.ncsa.uiuc.edu/cgi/
	- Finally defined in RFC 3875

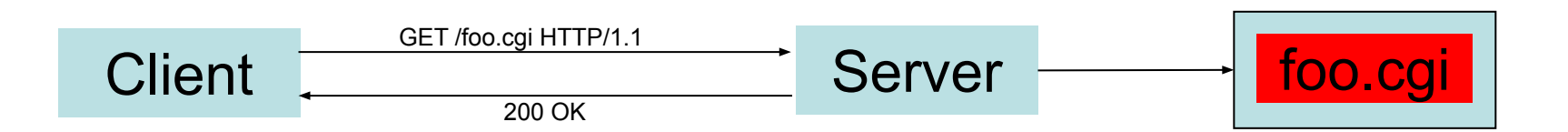

# Cf. Client-Side Approach

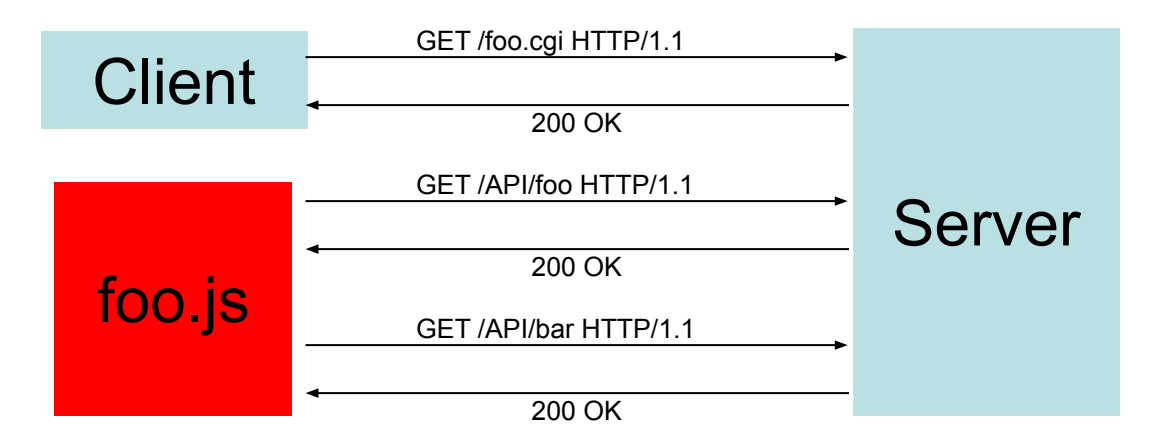

# CGI Invocation

- How Apache does it:
	- [http://httpd.apache.org/docs/current/mod/mod\\_cgi.html](http://httpd.apache.org/docs/current/mod/mod_cgi.html)
- We'll live slightly more dangerously:
	- Any executable (non-directory) file can be invoked as CGI with:
		- POST
		- GET w/ query string
			- e.g. /a/b/c.cgi?var1=foo&var2=bar

# CGI Operation

- The CGI program is responsible for returning (on STDOUT) some combination of its own headers:
	- Content-type
	- Location
	- Status
	- and other locally-defined headers
- Script-returned headers are:
	- Collected by the server
	- Processed; e.g.:
		- "Location" -> HTTP/1.1 302 Found
		- Status -> HTTP response code line
	- Combined with the server's headers
- Resulting combination of headers are returned to the client

# Partial vs. Non-Parsed Headers

- The approach in the prior slide is what is known as "partial headers" (a combination of the headers from CGI script + the server)
- You can also have your script be responsible for all of the headers, in non-parsed-headers (nph) mode.
	- Somewhat outdated, but possible
	- See: [http://docstore.mik.ua/orelly/linux/cgi/ch03\\_03.htm](http://docstore.mik.ua/orelly/linux/cgi/ch03_03.htm)
	- We will not do nph scripts for A4

## Status + Custom Header

\$ cat status.cgi #!/usr/bin/perl

print "Status: 678 This is not a real HTTP status code\n"; print "X-This-Header-Is-Madeup: foo=bar\n\n";

```
$ telnet www.cs.odu.edu 80
Trying 128.82.4.2...
Connected to xenon.cs.odu.edu.
Escape character is '^]'.
GET /~mln/teaching/cs595-s12/cgi/status.cgi HTTP/1.1
Host: www.cs.odu.edu
HTTP/1.1 678 This is not a real HTTP status code
Date: Tue, 03 Apr 2012 18:01:58 GMT
Server: Apache/2.2.17 (Unix) PHP/5.3.5 mod_ssl/2.2.17 OpenSSL/0.9.8q
X-This-Header-Is-Madeup: foo=bar
Content-Length: 0
Content-Type: text/plain
```
Connection closed by foreign host.

# Status With an Entity

```
$ cat status-entity.cgi 
#!/usr/bin/perl
```

```
print "Status: 678 This is not a real HTTP status code\n";
print "X-This-Header-Is-Madeup: foo=bar\n";
print "Content-type: text/html\n\n";
print "this is not a header, this is part of the entity...\n\cdot \mathbb{r}"
```

```
\text{S} curl -ihttp://www.cs.odu.edu/~mln/teaching/cs595-s12/cgi/status-entity.cgi
HTTP/1.1 678 This is not a real HTTP status code
Date: Tue, 03 Apr 2012 18:11:57 GMT
Server: Apache/2.2.17 (Unix) PHP/5.3.5 mod_ssl/2.2.17 OpenSSL/0.9.8q
X-This-Header-Is-Madeup: foo=bar
Content-Length: 52
Content-Type: text/html
```
this is not a header, this is part of the entity...

## Location

\$ cat location.cgi #!/usr/bin/perl

</body></html>

print "Location: http://www.cs.odu.edu/~mln/\n\n";

```
$ telnet www.cs.odu.edu 80
Trying 128.82.4.2...
Connected to xenon.cs.odu.edu.
Escape character is '^]'.
GET /~mln/teaching/cs595-s06/cgi/location.cgi HTTP/1.1
Host: www.cs.odu.edu
HTTP/1.1 302 Found
Date: Mon, 24 Apr 2006 14:40:31 GMT
Server: Apache/2
Location: http://www.cs.odu.edu/~mln/
Content-Length: 277
Content-Type: text/html; charset=iso-8859-1
<!DOCTYPE HTML PUBLIC "-//IETF//DTD HTML 2.0//EN">
<html><head>
<title>302 Found</title>
</head><body>

<p>The document has moved <a href="http://www.cs.odu.edu/~mln/">here</a>.</p>
\langle h r \rangle<address>Apache/2 Server at www.cs.odu.edu Port 80</address>
```
Note how the entity is automatically constructed

# Location Overrides the Entity…

\$ cat location-entity.cgi #!/usr/bin/perl

print "Location: http://www.cs.odu.edu/~mln/\n"; print "Content-type: text/plain\n\n"; print "this will never get printed..."

```
$ curl -i http://www.cs.odu.edu/~mln/teaching/cs595-s12/cgi/location-entity.cgi
HTTP/1.1 302 Found
Date: Tue, 03 Apr 2012 18:27:33 GMT
Server: Apache/2.2.17 (Unix) PHP/5.3.5 mod_ssl/2.2.17 OpenSSL/0.9.8q
Location: http://www.cs.odu.edu/~mln/
Content-Length: 329
Content-Type: text/html; charset=iso-8859-1
<!DOCTYPE HTML PUBLIC "-//IETF//DTD HTML 2.0//EN">
<html><head>
<title>302 Found</title>
</head><body>
<h1>Found</h1>
<p>The document has moved <a href="http://www.cs.odu.edu/~mln/">here</a>.</p>
\langlehr><address>Apache/2.2.17 (Unix) PHP/5.3.5 mod_ssl/2.2.17 OpenSSL/0.9.8q Server at 
www.cs.odu.edu Port 80</address>
</body></html>
```
# Content-type

```
$ cat ls.cgi
#!/usr/bin/perl
```

```
print "Content-type: text/plain\n\n";
Sls = 'ls -alk':print "$ls\n";
```

```
$ telnet www.cs.odu.edu 80
Trying 128.82.4.2...
Connected to xenon.cs.odu.edu.
Escape character is '^]'.
HEAD /~mln/teaching/cs595-s07/cgi/ls.cgi HTTP/1.1
Connection: close
Host: www.cs.odu.edu
HTTP/1.1 200 OK
Date: Mon, 09 Apr 2007 13:31:12 GMT
Server: Apache/2.2.0
Connection: close
Content-Type: text/plain
                                                Note how status 200 OK
                                                is automatically constructed
```
Connection closed by foreign host.

## CGI Environment Section 4.1, RFC 3875

- AUTH\_TYPE
- CONTENT\_LENGTH
- CONTENT\_TYPE
- GATEWAY INTERFACE
- PATH\_INFO
- PATH\_TRANSLATED
- QUERY\_STRING
- REMOTE\_ADDR
- REMOTE HOST
- REMOTE IDENT
- REMOTE USER
- REQUEST METHOD
- SCRIPT\_NAME
- SERVER\_NAME
- SERVER\_PORT
- SERVER\_PROTOCOL
- SERVER SOFTWARE

#### Current cs.odu.edu – not so much

\$ curl -i https://www.cs.odu.edu/~mln/teaching/cs595-s12/cgi/env.cgi HTTP/1.1 200 OK Server: nginx Date: Wed, 14 Nov 2018 02:44:15 GMT Content-Type: text/html Transfer-Encoding: chunked Connection: keep-alive Vary: Accept-Encoding Front-End-Https: on SSL\_SESSION\_ID = b1305bf2f47d8510d877d44e8c976c84b9899a03a171100d34f438c347729cd3 <br> SCRIPT\_NAME = /~mln/teaching/cs595-s12/cgi/env.cgi <br> SSL PROTOCOL = TLSv1.2 <br> REQUEST\_METHOD = GET <br> HTTP ACCEPT =  $*/*$  <br> SSL\_COMPRESS\_METHOD = NULL <br> SCRIPT\_FILENAME = /home/mln/secure\_html/teaching/cs595-s12/cgi/env.cgi <br> REQUEST\_SCHEME = https <br> SSL\_CLIENT\_VERIFY = NONE <br> SSL VERSION INTERFACE = mod ssl/2.4.10 <br> SSL VERSION LIBRARY = OpenSSL/1.0.1 <br> SERVER SOFTWARE = Apache <br> SSL\_SERVER\_I\_DN\_CN = web-home-2.cs.odu.edu <br> QUERY\_STRING = <br> REMOTE PORT = 45668 <br> HTTP USER AGENT =  $curl/7.30.0$   $thr$ SERVER\_SIGNATURE = <address>Apache Server at www.cs.odu.edu Port 443</address>  $\langle h r \rangle$ SSL\_SERVER\_S\_DN\_CN = web-home-2.cs.odu.edu <br> HTTP X SCHEME = https <br> HTTP\_X\_REAL\_IP = 70.177.203.225 <br> PATH = /usr/local/sbin:/usr/local/bin:/usr/sbin:/usr/bin:/sbin:/bin <br>

[continued from previous column] SSL SERVER A SIG = sha1WithRSAEncryption <br> SSL\_SECURE\_RENEG = true <br> GATEWAY INTERFACE = CGI/1.1 <br> SSL SESSION RESUMED = Resumed <br> HTTPS = on <br> SSL\_CIPHER\_USEKEYSIZE = 256 <br> SSL\_CIPHER\_ALGKEYSIZE = 256 <br> DOCUMENT\_ROOT = /var/www/html <br> SSL\_SERVER\_M\_SERIAL = D9EFF3EC8A1F19C5 <br> SSL CIPHER EXPORT = false <br> SERVER NAME = www.cs.odu.edu <br> SSL\_SERVER\_S\_DN = CN=web-home-2.cs.odu.edu <br> SERVER ADMIN = [no address given] <br> HTTP CONNECTION = close <br> SSL\_SERVER\_V\_END = Jun 8 19:41:33 2023 GMT <br> CONTEXT\_PREFIX = /~mln <br> SSL\_SERVER\_V\_START = Jun 10 19:41:33 2013 GMT <br> HTTP\_X\_FORWARDED\_PROTO = https <br> SERVER PORT = 443 <br> SSL SERVER A KEY = rsaEncryption <br> REMOTE\_ADDR = 128.82.4.81 <br> CONTEXT\_DOCUMENT\_ROOT = /home/mln/secure\_html <br> SSL\_CIPHER = ECDHE-RSA-AES256-GCM-SHA384 <br> SERVER PROTOCOL = HTTP/1.0 <br> HTTP X FORWARDED FOR =  $70.177.203.225$  <br> REQUEST\_URI = /~mln/teaching/cs595-s12/cgi/env.cgi <br> SSL\_SERVER\_M\_VERSION = 1 <br> SERVER\_ADDR = 172.18.8.46 <br> SSL\_SERVER\_I\_DN = CN=web-home-2.cs.odu.edu <br> HTTP\_HOST = www.cs.odu.edu <br>

#### <https://www.cs.odu.edu/~mln/teaching/cs595-s12/cgi/env.cgi>

#### Others still do the right thing

\$ curl -i -H "Referer: http://www.cgi101.com/book/ch3" http://www.cgi101.com/book/ch3/env.cgi HTTP/1.1 200 OK Date: Wed, 14 Nov 2018 02:47:25 GMT Server: Apache/2.4.25 (Debian) Vary: Accept-Encoding Content-Length: 1272 Content-Type: text/html; charset=ISO-8859-1 <!DOCTYPE html PUBLIC "-//W3C//DTD XHTML 1.0 Transitional//EN" "http://www.w3.org/TR/xhtml1/DTD/xhtml1-transitional.dtd"> <html xmlns="http://www.w3.org/1999/xhtml" lang="en-US" xml:lang="en-US"> <head> <title>Environment</title> <meta http-equiv="Content-Type" content="text/html; charset=iso-8859-1" /> </head> <body> CONTEXT DOCUMENT ROOT = /home/cgi101/public html<br/> html> CONTEXT\_PREFIX = <br> DOCUMENT\_ROOT = /home/cgi101/public\_html<br> GATEWAY\_INTERFACE = CGI/1.1<br> HTTP ACCEPT =  $*/*$  < b r > HTTP\_HOST = www.cgi101.com<br> HTTP\_REFERER = http://www.cgi101.com/book/ch3<br> HTTP USER AGENT =  $curl/7.30.0$  <br> PATH = /usr/local/bin:/usr/bin:/bin<br> QUERY\_STRING = <br>

[continued from previous column] REMOTE\_ADDR = 70.177.203.225<br> REMOTE PORT =  $55124$  <br > REQUEST\_METHOD = GET<br> REQUEST\_SCHEME = http<br> REQUEST\_URI = /book/ch3/env.cgi<br> SCRIPT\_FILENAME = /home/cgi101/public\_html/book/ch3/env.cgi<br> SCRIPT\_NAME = /book/ch3/env.cgi<br> SERVER\_ADDR = 45.79.7.121<br> SERVER\_ADMIN = kira@lightsphere.com<br> SERVER NAME = www.cgi101.com<br> SERVER\_PORT = 80<br> SERVER\_PROTOCOL = HTTP/1.1<br> SERVER SIGNATURE =  $<$ address>Apache/2.4.25 (Debian) Server at www.cqi101.com Port 80</address> <br> SERVER SOFTWARE = Apache/2.4.25 (Debian)<br> UNIQUE\_ID = W@uMvX8AAQEAADgseREAAAAK<br>

</body>

<http://www.cgi101.com/book/ch3/>

# How to Customize the Environment?

- C:
	- setenv()
	- fork() & execve()
- Perl:
	- set %ENV
	- $-$  fork() & exec()
- Python:
	- os.environ
	- os.fork() & os.execve()
- Others? Please share in the discussions!

# ENV & CGI Examples

```
#!/usr/bin/perl
```

```
print "Content-type: text/html\n\n";
foreach $key (keys (%ENV)) {
         print "$key = $ENV$$key} <br/>~&gt;~n";}
while (<STDIN>) {
         print "\frac{1}{2} <br>\n";
}
```

```
{GET, POST} 
     X
```
{multipart/form-data, application/x-form-www-urlencoded}

<http://www.cs.odu.edu/~mln/teaching/cs595-s12/cgi/>